## **Terminal Server | FAQ**

Zuletzt vorgenommene Arbeitsplatzeinstellungen im AMPAREX überschreiben die von allen Usern auf dem Terminal Server. Um dies zu unterbinden, gehen Sie wie folgt vor:

Man kann pro Arbeitsplatz in den Windows Systemeigenschaften >> Umgebungsvariablen die Systemvariable: AMPAREX\_CLIENT\_HOST\_NAME aufnehmen und jeweils einen eindeutigen Wert vergeben. So können die verschiedenen Arbeitsplätze unterschieden werden.

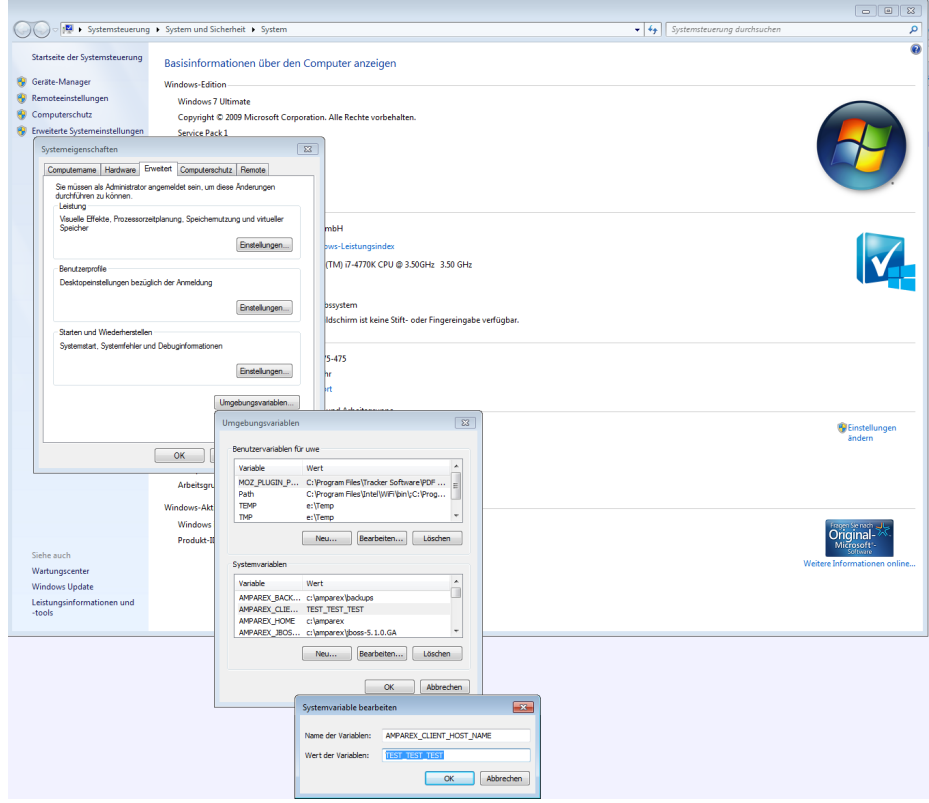